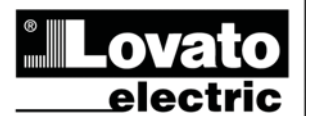

**LOVATO ELECTRIC S.P.A.** 

24020 GORLE (BERGAMO) ITALIA<br>VIA DON E. MAZZA, 12<br>TEL. 035 4282111<br>TELEFAX (Nazionale): 035 4282200<br>TELEFAX (International): +39 035 4282400<br>TELEFAX (International): +39 035 4282400 Web www.LovatoElectric.com<br>E-mail info@LovatoElectric.com

# $\circ$

 **GRUPPI ELETTROGENI** 

 **MODBUS®** 

## ௵ **SERIE RGK CONSERVERS**

 **CONTROLLORE GENERATING SET CONTROLLER** 

 **PROTOCOLLO DI COMUNICAZIONE MODBUS® COMMUNICATION PROTOCOL** 

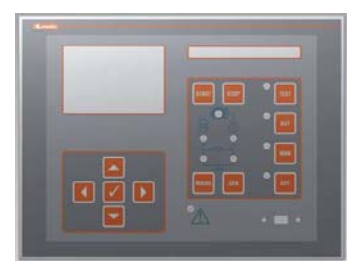

## **PROTOCOLLO MODBUS®**

I dispositivi di controllo dei gruppi elettrogeni della serie RGK700 supportano i protocolli di comunicazione Modbus RTU® , Modbus ASCII® e Modbus TCP® sulle porte seriali RS-232 e interfaccia ottica.

I dispositivi di controllo dei gruppi elettrogeni della serie RGK800 supportano i protocolli di comunicazione Modbus RTU® , Modbus ASCII® e Modbus TCP® sulle porte seriali RS-485, interfaccia ottica e sui moduli di espansione:

- $\bullet$ EXM 10 11 RS 232
- $\bullet$ EXM 10 12 RS485

-

-

- EXM 10 20 RS 485 + 2 relè
- $\bullet$  EXM 10 10 USB
	- EXM 10 13 Ethernet

Grazie a questa funzione e' possibile leggere lo stato degli apparecchi e controllare gli stessi tramite software di supervisione standard forniti da terze parti (SCADA) oppure tramite apparecchiature dotate di interfaccia Modbus® quali PLC e terminali intelligenti.

#### **IMPOSTAZIONE DEI PARAMETRI**

Per configurare il protocollo Modbus®, accedere al SETUP MENU e selezionare il menu M20. Solo per l'RGK800 è possibile configurare 3 porte di comunicaziione (n=1..3).

## **MENU M20 – COMUNICAZIONE SERIALE**

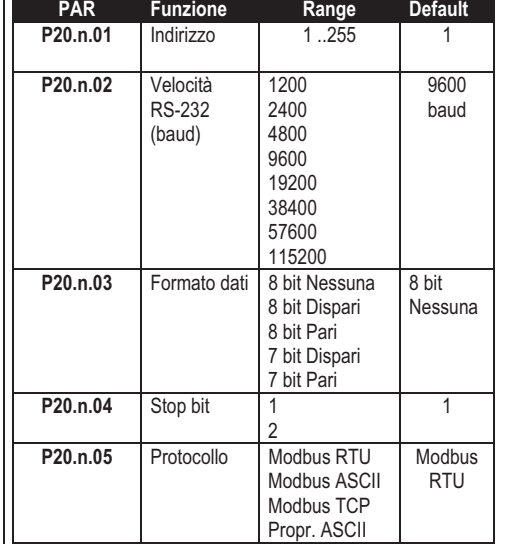

## **Solo RGK800:**

Per il modulo di espansione EXP 10 13 ( Ethernet ) esistono altri tre parametri.

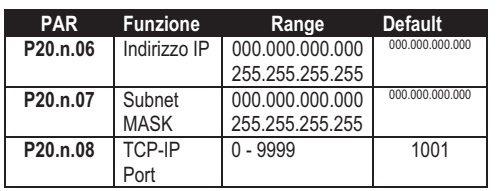

## **MODBUS® PROTOCOL**

The RGK700 series of generating set controller support the communication protocols Modbus RTU®, Modbus ASCII®, ModbusTCP® on the RS-232 and optical interface.

The RGK800 series of generating set controller support the communication protocols

Modbus RTU® , Modbus ASCII®, ModbusTCP® on the RS-485, optical interface and the expansion modules.

- -EXM 10 11 RS 232
- $\bullet$ EXM 10 12 RS485
- $\bullet$ EXM 10 20 RS 485 + 2 relè
- -EXM 10 10 USB
- -EXM 10 13 Ethernet

Using this function it is possible to read the device status and to control the units through third-party supervision software (SCADA) or through other intelligent devices supporting Modbus®, like PLCs.

#### **PARAMETER SETTING**

To configure the Modbus® protocol, enter SETUP MENU and choose the M20 menu: Only for RGK800 it is possible to configure 3 different serial communication (n=1..3).

#### **MENU M20 – SERIAL COMMUNICATION**

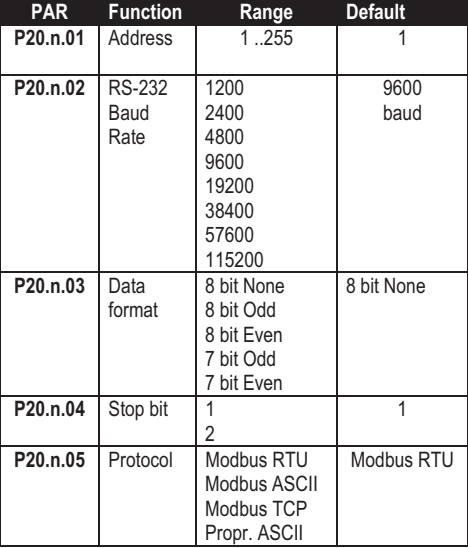

#### **Only for RGK800:**

For expansion module EXP 10 13 (Ethernet), there are other three parameters.

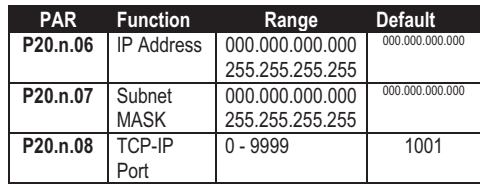

#### **PROTOCOLLO MODBUS® RTU**

Quando si utilizza il protocollo Modbus® RTU, la struttura del messaggio di comunicazione è così costituita:

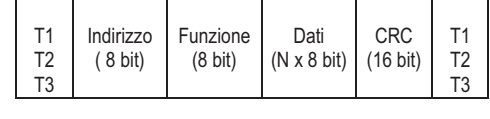

- Il campo Indirizzo contiene l'indirizzo dello strumento slave cui il messaggio viene inviato.

- Il campo Funzione contiene il codice della funzione che deve essere eseguita dallo slave.

- Il campo Dati contiene i dati inviati allo slave o quelli inviati dallo slave come risposta ad una domanda.

- Per la serie RGK la lunghezza massima consentita per il campo dati e' di 80 registri da 16 bit (160 bytes)

- Il campo CRC consente sia al master che allo slave di verificare se ci sono errori di trasmissione. Questo consente, in caso di disturbo sulla linea di trasmissione, di ignorare il messaggio inviato per evitare problemi sia dal lato master che slave.

- La sequenza T1 T2 T3 corrisponde al tempo durante il quale non devono essere scambiati dati sul bus di comunicazione, per consentire agli strumenti collegati di riconoscere la fine di un messaggio e l'inizio del successivo. Questo tempo deve essere pari a 3.5 caratteri.

L'RGK misura il tempo trascorso tra la ricezione di un carattere e il successivo e se questo tempo supera quello necessario per trasmettere 3.5 caratteri, riferiti al baud rate impostato, il prossimo carattere viene considerato l'inizio di un nuovo messaggio.

#### **FUNZIONI MODBUS®**

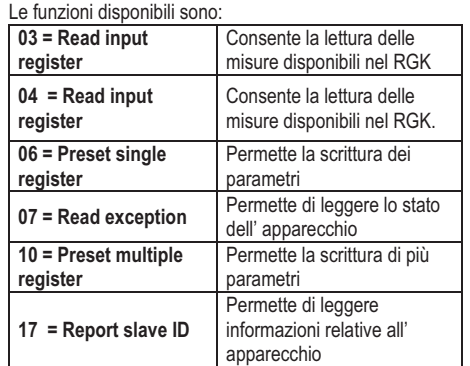

Per esempio, se si vuole leggere dal RGK con indirizzo 01 il valore della potenza attiva L2 di rete che si trova alla locazione 36 (24 Hex), il messaggio da spedire è il seguente:

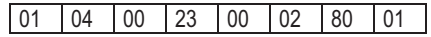

Dove: 01= indirizzo slave 04 = funzione di lettura locazione 00 23 = indirizzo della locazione diminuito di un'unità, contenete il valore della potenza attiva L2 rete 00 02 = numero di registri da leggere a partire dall'indirizzo 22 80 01 = checksum CRC

#### **MODBUS® RTU PROTOCOL**

If one selects the Modbus® RTU protocol, the communication message has the following structure:

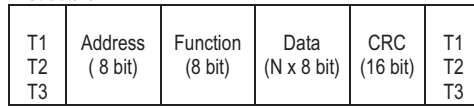

• The Address field holds the serial address of the slave destination device.

-The Function field holds the code of the function that must be executed by the slave.

- The Data field contains data sent to the slave or data received from the slave in response to a query. - For the RGK series, the maximum length for the data field is 80 16-bit registers (160 bytes)

- The CRC field allows the master and slave devices to check the message integrity. If a message has been corrupted by electrical noise or interference, the CRC field allows the devices to recognize the error and thereby to ignore the message.

• The T1 T2 T3 sequence corresponds to a time in which data must not be exchanged on the communication bus to allow the connected devices to recognize the end of one message and the beginning of another. This time must be at least 3.5 times the time required to send one character.

The RGK measures the time that elapses from the reception of one character and the following. If this time exceeds the time necessary to send 3.5 characters at the selected baudrate, then the next character will be considered as the first of a new message.

#### **MODBUS® FUNCTIONS**

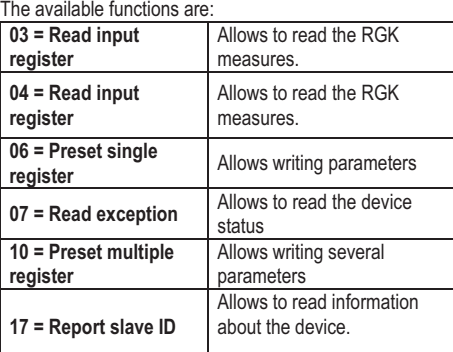

For instance, to read the value of active power of line L2 of mains , which resides at location 36 (24 Hex), from the RGK with serial address 01, the message to send is the following:

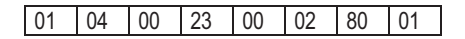

Whereas:

01= slave address 04 = Modbus® function 'Read input register' 00 23 = Address of the required register (active power of L2 of mains) decreased by one 00 02 = Number of registers to be read beginning from address 22 80 01 = CRC Checksum

## La risposta del DMG è la seguente: 01 04 04 00 01 8D C0 CF 44

## Dove:

01= indirizzo del RGK (Slave 01) 04 = funzione richiesta dal Master

04 = numero di byte inviati dal RGK

00 01 8D C0 = valore esadecimale potenza attiva L2 di rete = 101824 = 1,01824 KW CF 44 = checksum CRC

## **FUNZIONE 04: READ INPUT REGISTER**

La funzione 04 permette di leggere una o più grandezze consecutive in memoria. L'indirizzo di ciascuna grandezza e' indicato nella Tabella 2 riportate nelle ultime pagine del presente manuale. Come da standard Modbus®, l'indirizzo specificato nel messaggio va diminuito di 1 rispetto a quello effettivo riportato nella tabella.

Se l'indirizzo richiesto non è compreso nella tabella o il numero di registri richiesti è maggiore del numero consentito RGK ritorna un messaggio di errore ( vedi tabella errori).

## **Richiesta Master:**

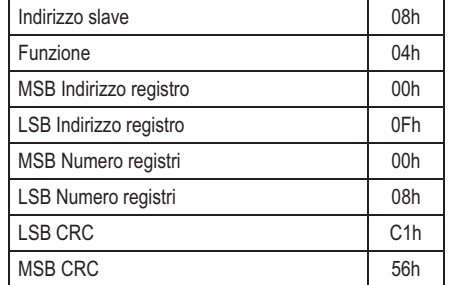

Nell'esempio vengono richiesti ,allo slave numero 8, 8 registri consecutivi a partire dall'indirizzo 10h. Quindi vengono letti i registri dall' 10h al 17h. Il comando termina sempre con il valore di checksum CRC.

## **Risposta Slave:**

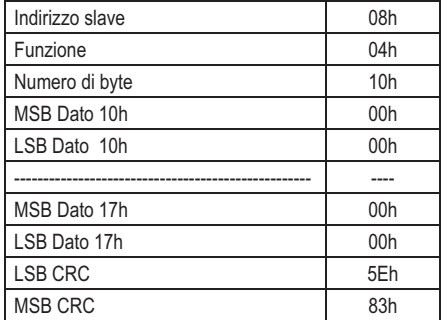

La risposta è composta sempre dall'indirizzo dello slave, dalla funzione richiesta dal Master e dai dati dei registri richiesti. La risposta termina sempre con il valore di checksum CRC.

## The DMG answer is the following: 01 04 04 00 01 FB 00 E9 74

Where:

- 01 = RGK address (Slave 01)
- 04 = Function requested by the master
- 04 = Number of bytes sent by the RGK

00 01 8D C0 = Hex value of the active power L2 of mains =101824 = 1,01824 KW CF 44 = CRC checksum

#### **FUNCTION 04: READ INPUT REGISTER**

The Modbus® function 04 allows to read one or more consecutive registers from the slave memory. The address of each measure is given in the table 2 on the final pages of this manual.

As for Modbus® standard, the address in the query message must be decreased by one from the effective address reported in the table.

If the measure address is not included in the table or the number of requested registers exceeds the acceptable max number, the RGK will return an error code (see error table).

## **Master query:**

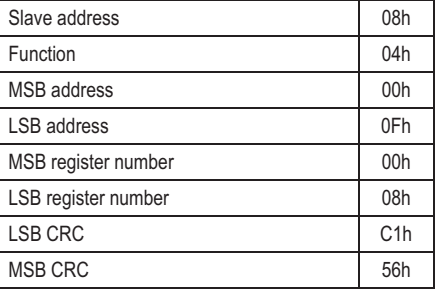

In the above example, slave 08 is requested for 8 consecutive registers beginning with address 10h. Thus, registers from 10h to 17h will be returned. As usual, the message ends with the CRC checksum.

#### **Slave response:**

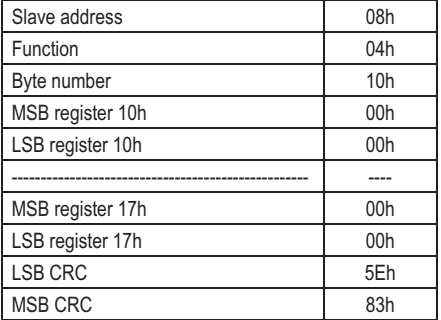

The response is always composed of the slave address, the function code requested by the master and the contents of the requested registers. The answer ends with the CRC.

#### **FUNZIONE 06: PRESET SINGLE REGISTER**

Questa funzione permette di scrivere nei registri. Essa puo' essere utilizzata solo con i registri di indirizzo superiore a 1000 Hex. E' possibile ad esempio impostare i parametri del setup. Qualora il valore impostato non rientri nel valore minimo e massimo della tabella il RGK risponderà con un messaggio di errore. Se viene richiesto un parametro ad un indirizzo inesistente verrà risposto con un messaggio di errore. L'indirizzo ed il range valido per i vari parametri può essere trovato nelle Tabelle 5, 6 e 7.

## Richiesta Master:

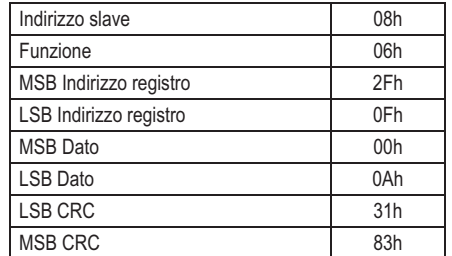

Risposta Slave:

La risposta è un eco della domanda, cioè viene inviato al master l'indirizzo del dato da modificare e il nuovo valore del parametro.

## **FUNZIONE 07: READ EXCEPTION STATUS**

Tale funzione permette di leggere lo stato in cui si trova il commutatore di linea.

Richiesta Master:

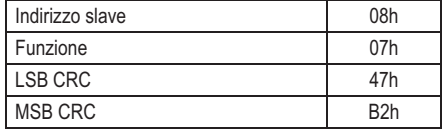

La tabella seguente riporta il significato del byte inviato dal RGK come risposta:

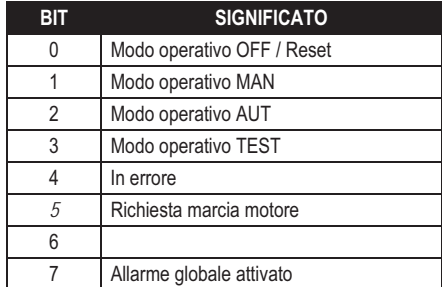

## **FUNZIONE 17: REPORT SLAVE ID**

Questa funzione permette di identificare il tipo di dispositivo.

## **Richiesta Master.**

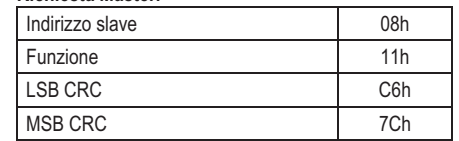

## **FUNCTION 06: PRESET SINGLE REGISTER**

This function allows to write in the registers. It can be used only with registers with address higher than 1000 Hex. For instance, it is possible to change setup parameters. If the value is not in the correct range, the RGK will answer with an error message. In the same way, if the parameter address is not recognised, the RGK will send an error response.

The address and the valid range for each parameter are indicated in Tables 5, 6 and 7.

## Master message**:**

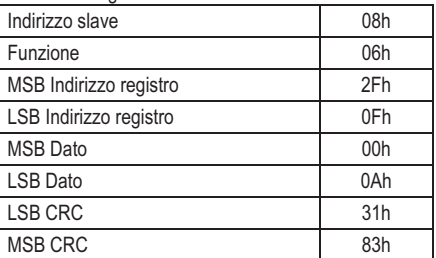

#### Slave response:

The slave response is an echo to the query, that is the slave sends back to the master the address and the new value of the variable.

#### **FUNCTION 07: READ EXCEPTION STATUS**

This function allows to read the status of the automatic transfer switch.

## Master query:

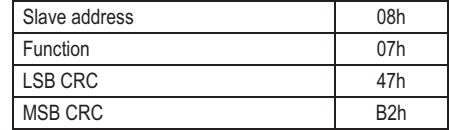

The following table gives the meaning of the status byte sent by the RGK as answer:

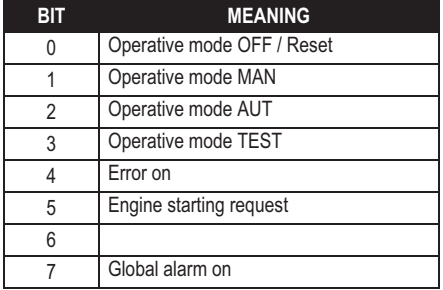

#### **FUNZIONE 17: REPORT SLAVE ID**

This function allows to identify the device type.

## **Master query.**

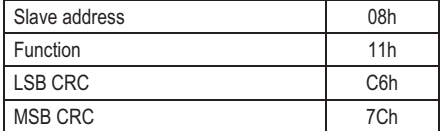

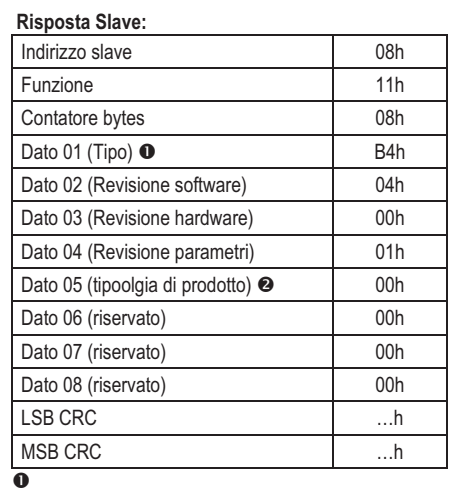

170 - AAh = RGK700 AMF

171 - ABh = RGK700 SA

180 - B4h = RGK800 AMF

181 - B5h = RGK800 SA

 $\bullet$ 0 – 00h= Serie RGK

#### **ERRORI**

Nel caso lo slave riceva un messaggio errato, segnala la condizione al master rispondendo con un messaggio composto dalla funzione richiesta in OR con 80 Hex, seguita da un codice di errore. Nella seguente tabella vengono riportati i codici di errore inviati dallo slave al master:

## **TABELLA 1: CODICI ERRORE**

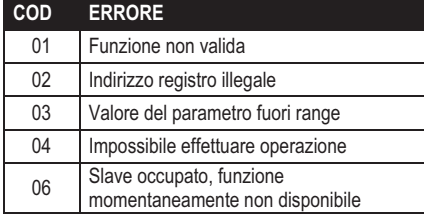

## **Slave response:**  Slave address 08h Function 11h Contatore bytes 08h Data 01 (Type)<sup>O</sup> B4h Data 02 (Sw revision) 04h Data 03 (Hardware revision) 00h Data 04 (Parameter revision) 01h Data 05 (type of device)  $\bullet$  00h Data 06 (reserved) 00h Data 07 (reserved) 01h Data 08 (reserved) 01h LSB CRC …h MSB CRC …h

 $\overline{\mathbf{0}}$ 

170 - AAh = RGK700 AMF 171 - ABh = RGK700 SA

180 - B4h = RGK800 AMF

181 - B5h = RGK800 SA

 $\bullet$ 

0 – 00h= RGK series

#### **ERRORS**

In case the slave receives an incorrect message, it answers with a massage composed by the queried function ORed with 80 Hex, followed by an error code byte.

In the following table are reported the error codes sent by the slave to the master:

## **TABLE 1: ERROR CODES**

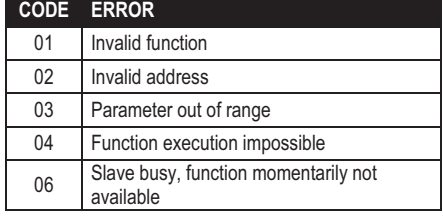

**FUNZIONE 16: PRESET MULTIPLE REGISTER** 

Questa funzione permette di modificare più parametri consecutivamente o parametri composti da più di 2 byte. L'indirizzo ed il range valido per i vari parametri possono essere trovati nella Tabella 8.

## **Richiesta Master:**

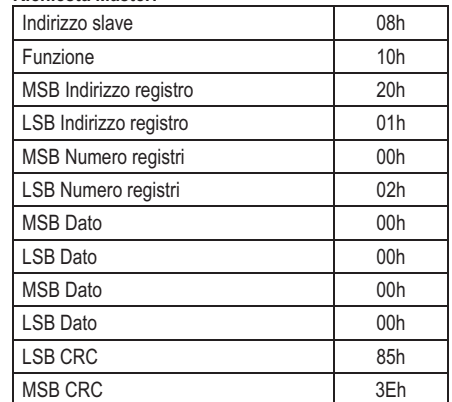

## **Risposta Slave:**

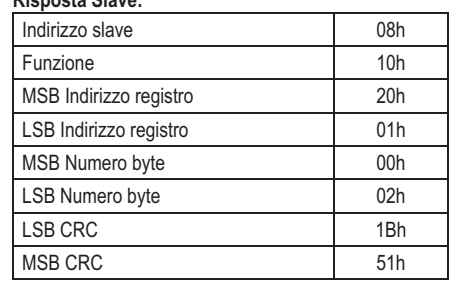

## **FUNZIONE 16: PRESET MULTIPLE REGISTER**

This function allows to modify multiple parameters with a single message, or to preset a value longer than one register. The address and the valid range for each parameter are stated in Table 8.

#### **Master message:**

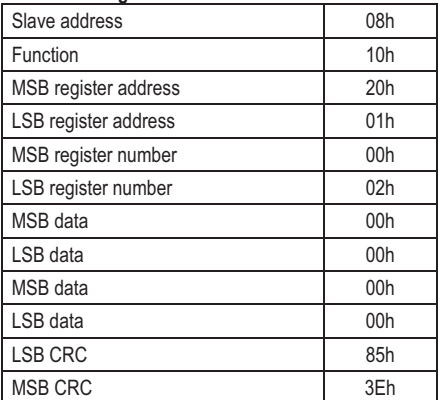

## **Slave response:**

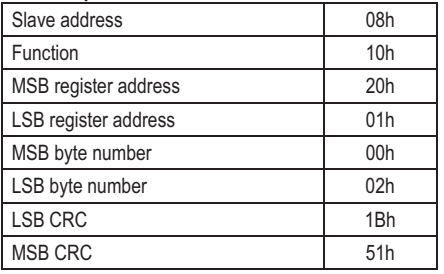

## **PROTOCOLLO MODBUS® ASCII**

Il protocollo Modbus® ASCII viene utilizzato normalmente nelle applicazioni che richiedono di comunicare via modem.

Le funzioni e gli indirizzi disponibili sono gli stessi della versione RTU, ma i caratteri trasmessi sono in ASCII e la terminazione del messaggio non e' effettuata a tempo ma con dei caratteri di ritorno a capo.

Se si seleziona il parametro P7.x.05 o P7.05 o come protocollo Modbus® ASCII, la struttura del messaggio di comunicazione sulla relativa porta di comunicazione è così costituita:

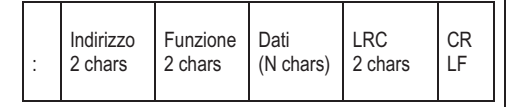

- Il campo Indirizzo contiene l'indirizzo dello strumento slave cui il messaggio viene inviato. - Il campo Funzione contiene il codice della funzione che deve essere eseguita dallo slave.

- Il campo Dati contiene i dati inviati allo slave o quelli inviati dallo slave come risposta ad una domanda. La massima lunghezza consentita e' di (ved. Pag. 3) registri consecutivi.

- Il campo LRC consente sia al master che allo slave di verificare se ci sono errori di trasmissione. Questo consente, in caso di disturbo sulla linea di trasmissione, di ignorare il messaggio inviato per evitare problemi sia dal lato master che slave.

- Il messaggio termina sempre con i caratteri di controllo CRLF (0D 0A).

#### **Esempio:**

Per esempio, se si vuole leggere dal DMG con indirizzo 8 il valore della corrente di fase L3 equivalente che si trova alla locazione 12 (0C Hex), il messaggio da spedire è il seguente:

## : 08 04 00 0B 00 02 E7 CRLF

#### Dove:

: = ASCII 3Ah = Delimitatore inizio messaggio

08 = indirizzo slave.

04 = funzione di lettura locazione.

00 0B = indirizzo della locazione diminuito di un'unità, contenente il valore della corrente di fase L3

00 02 = numero di registri da leggere a partire

dall'indirizzo 04.

E7 = checksum LRC.

CRLF = ASCII 0Dh 0Ah = delimitatore fine messaggio

#### La risposta del DMG è la seguente:

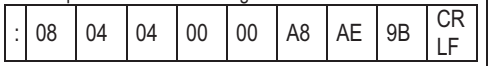

Dove:

: = ASCII 3Ah = Delimitatore inizio messaggio 08 = indirizzo del DMG (Slave 08). 04 = funzione richiesta dal Master. 04 = numero di byte inviati dallo slave. 00 00 A8 AE = valore esadecimale della corrente di fase L3 = 4.3182 A.  $9B =$ checksum LRC. CRLF = ASCII 0Dh 0Ah = delimitatore fine messaggio

## **MODBUS® ASCII PROTOCOL**

The Modbus® ASCII protocol is normally used in application that require to communicate through a couple of modems.

The functions and addresses available are the same as for the RTU version, but the transmitted characters are in ASCII and the message end is delimited by Carriage return/ Line Feed instead of a transmission pause.

If one selects the parameter P7.x.05 or P7.05 as Modbus® ASCII protocol, the communication message on the correspondent communication port has the following structure:

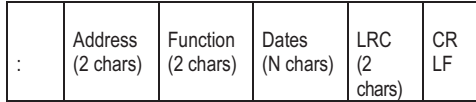

• The Address field holds the serial address of the slave destination device.

-The Function field holds the code of the function that must be executed by the slave.

- The Data field contains data sent to the slave or data received from the slave in response to a query. The maximum allowable length is of (read pag. 3) consecutive registers.

- The LRC field allows the master and slave devices to check the message integrity. If a message has been corrupted by electrical noise or interference, the LRC field allows the devices to recognize the error and thereby ignore the message.

- The message terminates always with CRLF control character (0D 0A).

## **Example:**

For instance, to read the value of the current phase L3, which resides at location 12 (0C Hex) from the slave with serial address 08, the message to send is the following:

## : 08 04 00 0B 00 02 E7 CRLF

Whereas<sup>-</sup>

: = ASCII 3Ah message start delimiter

08 = slave address

04 = Modbus® function 'Read input register'

00 0B = Address of the required register (L3 current phase ) decreased by one

00 02 = Number of registers to be read beginning from address 04

E7= LRC Checksum

CRLF = ASCII 0Dh 0Ah = Message end delimiter

## The DMG answer is the following:

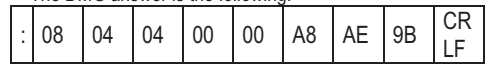

Whereas:

: = ASCII 3Ah message start delimiter

08 = DMG address (Slave 08)

04 = Function requested by the master

04 = Number of bytes sent by the multimeter

00 00 A8 AE = Hex value of the current phase of L3

(= 4.3182 A.)  $9B = LRC$  checksum

CRLF = ASCII 0Dh 0Ah = Message end delimiter

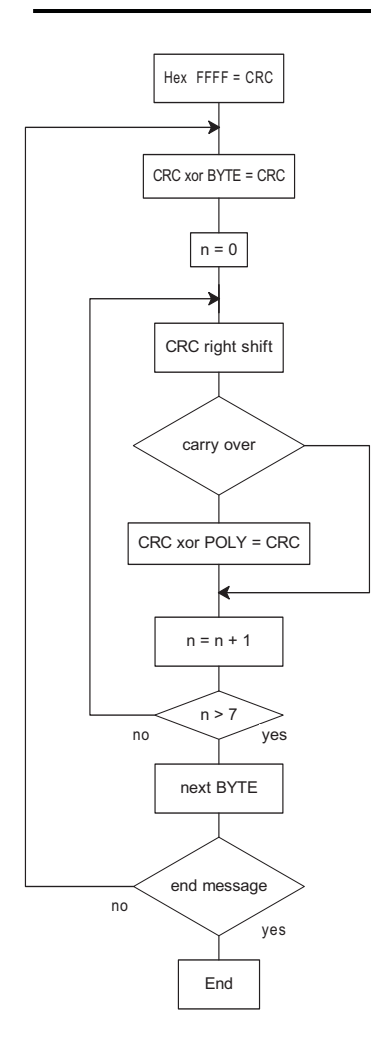

**Algoritmo di calcolo del CRC CRC calculation algorithm** 

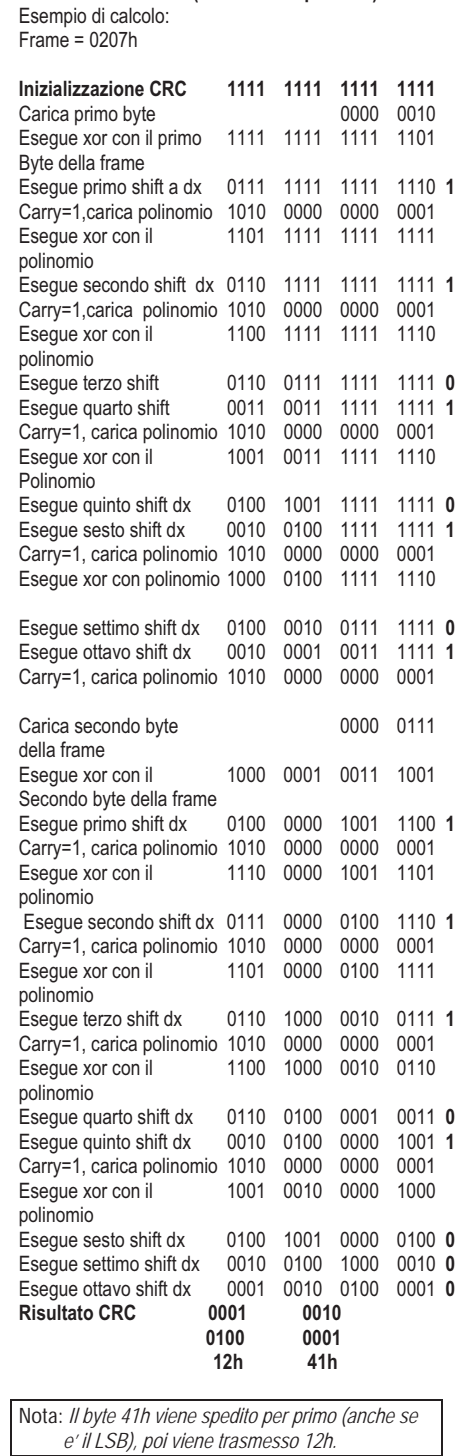

**CALCOLO DEL CRC (CHECKSUM per RTU)** 

 *e' il LSB), poi viene trasmesso 12h.* 

## **CALCOLO LRC (CHECKSUM per ASCII)**

## **Esempio di calcolo:**

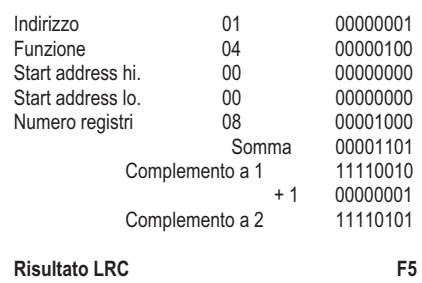

#### **CRC CALCULATION (CHECKSUM for RTU)**  Example of CRC calculation:  $Franc = 0207h$

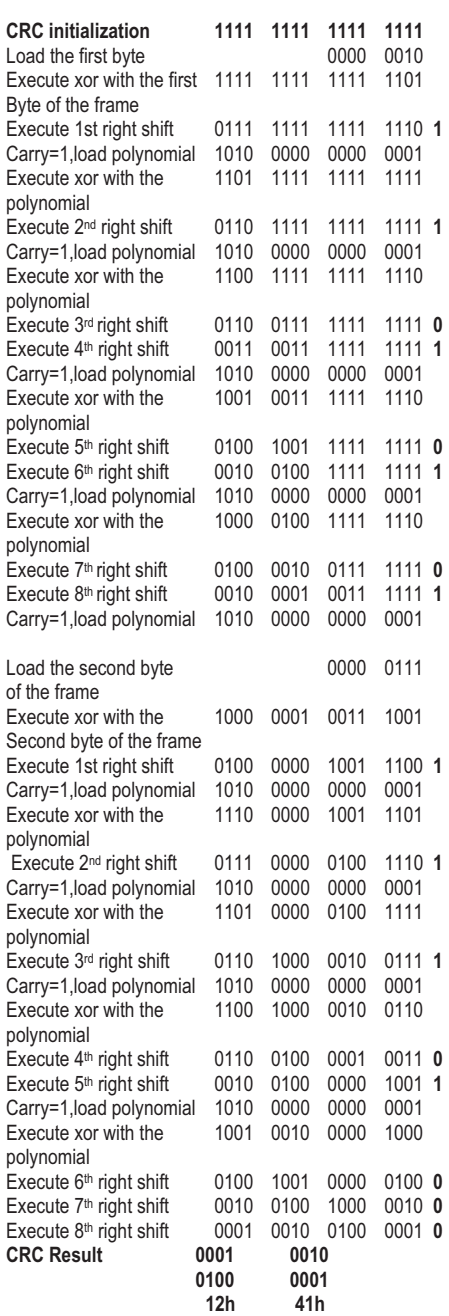

*Note: The byte 41h is sent first(even if it is the LSB), then12h is sent.* 

## **LRC CALCULATION (CHECKSUM for ASCII)**

## **Example of LRC calculation:**

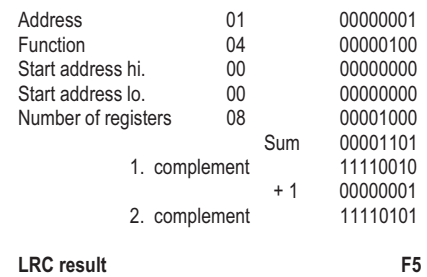

#### **TABELLA 2: MISURE FORNITE DAL PROTOCOLLO DI COM. (Utilizzabili con funzioni 03 e 04)**

**TABLE 2: MEASURES SUPPLIED BY SERIAL COMMUNICATION PROTOCOL (To be used with functions 03 and 04)** 

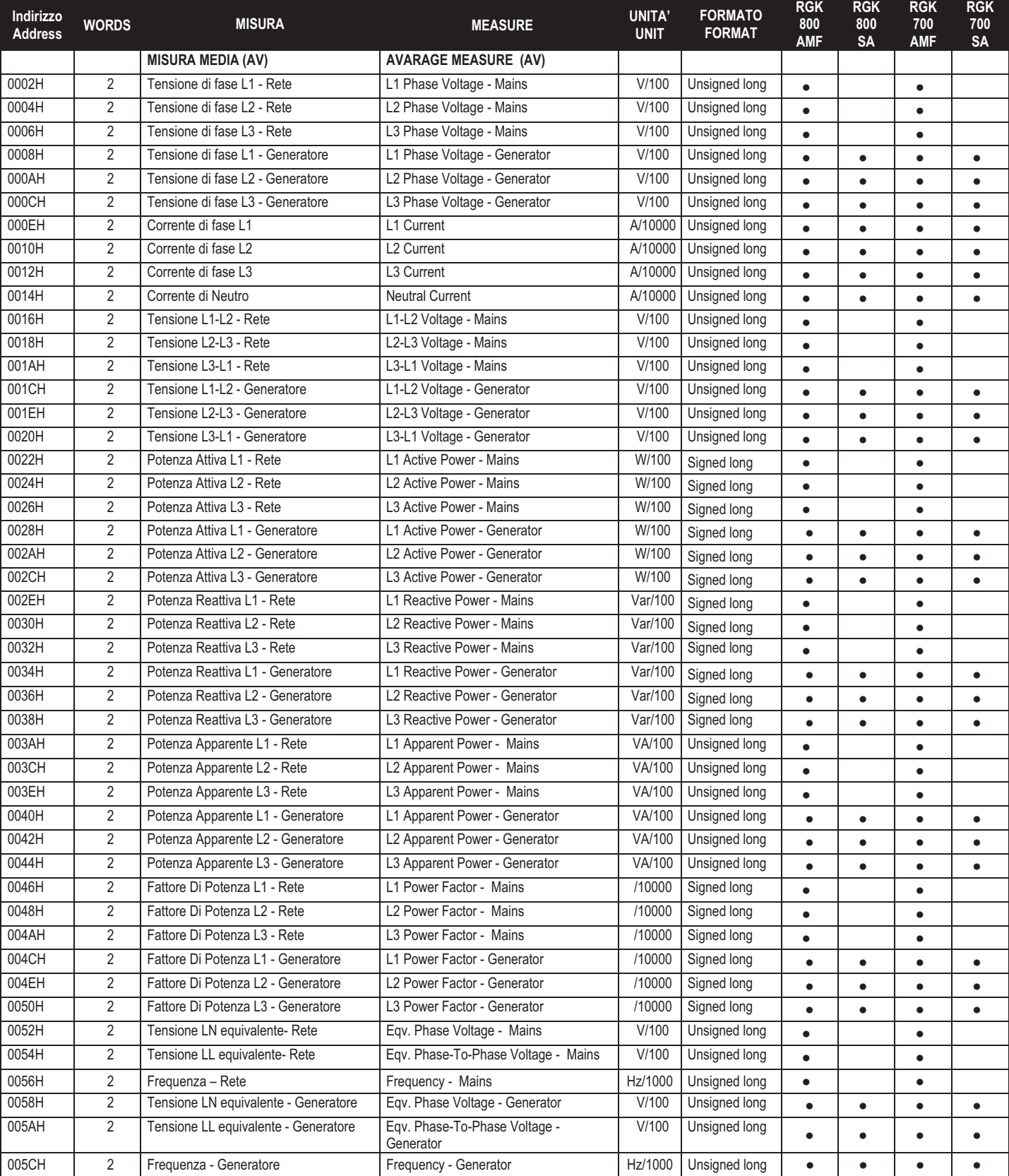

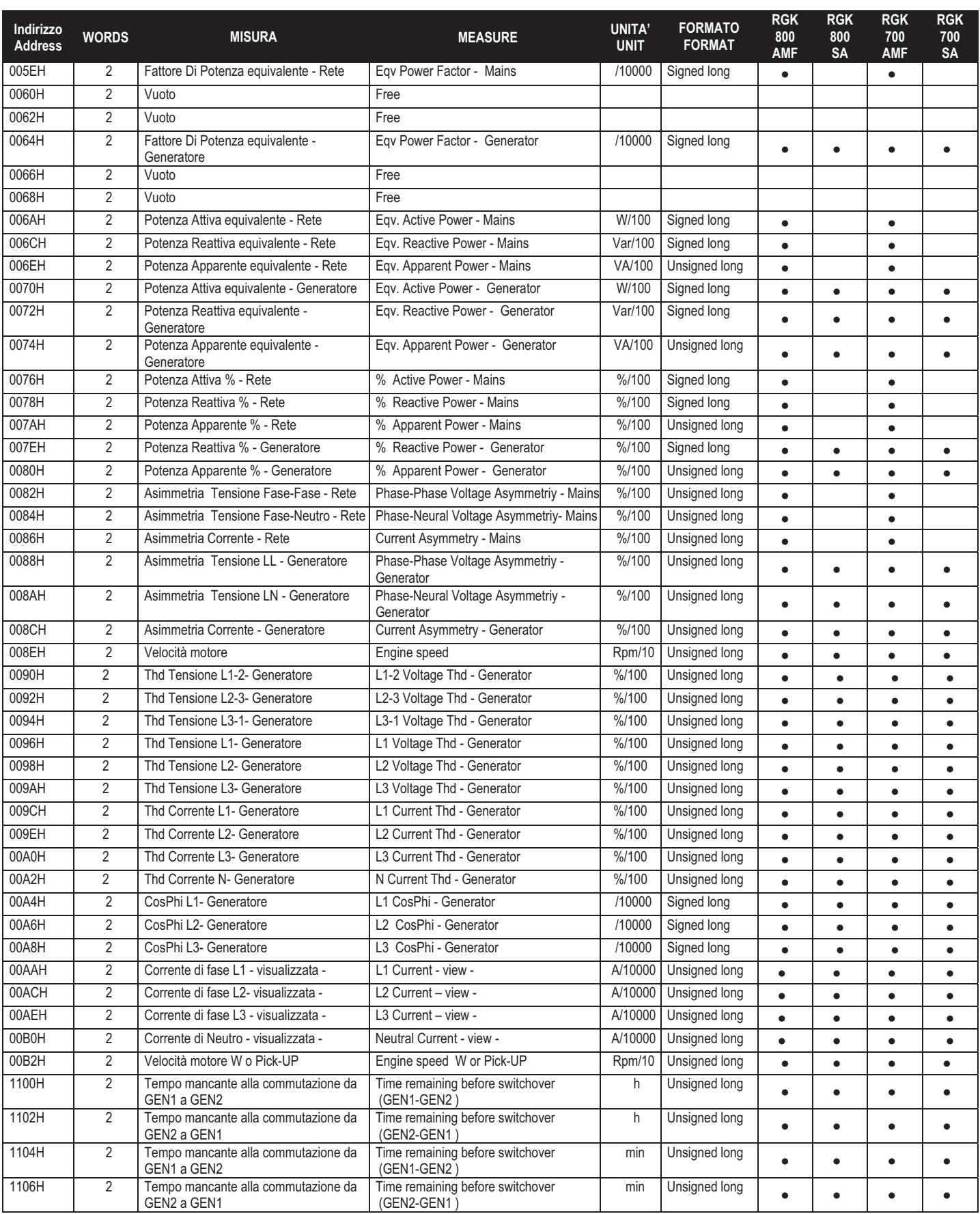

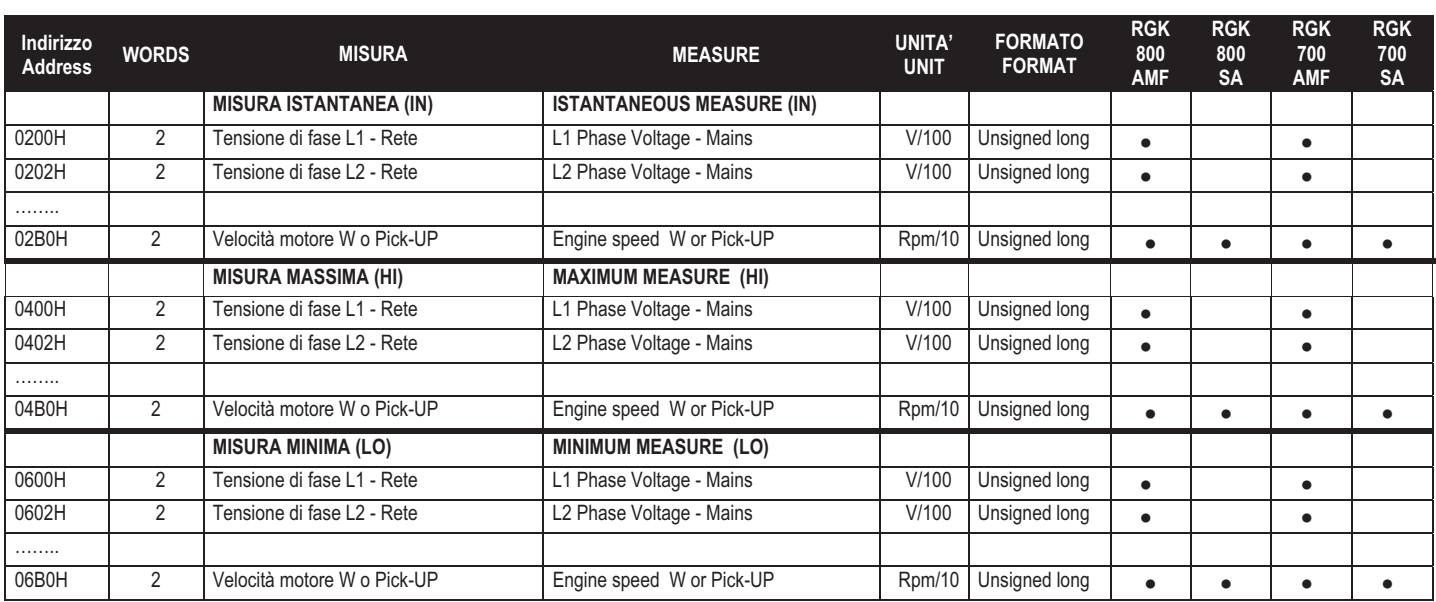

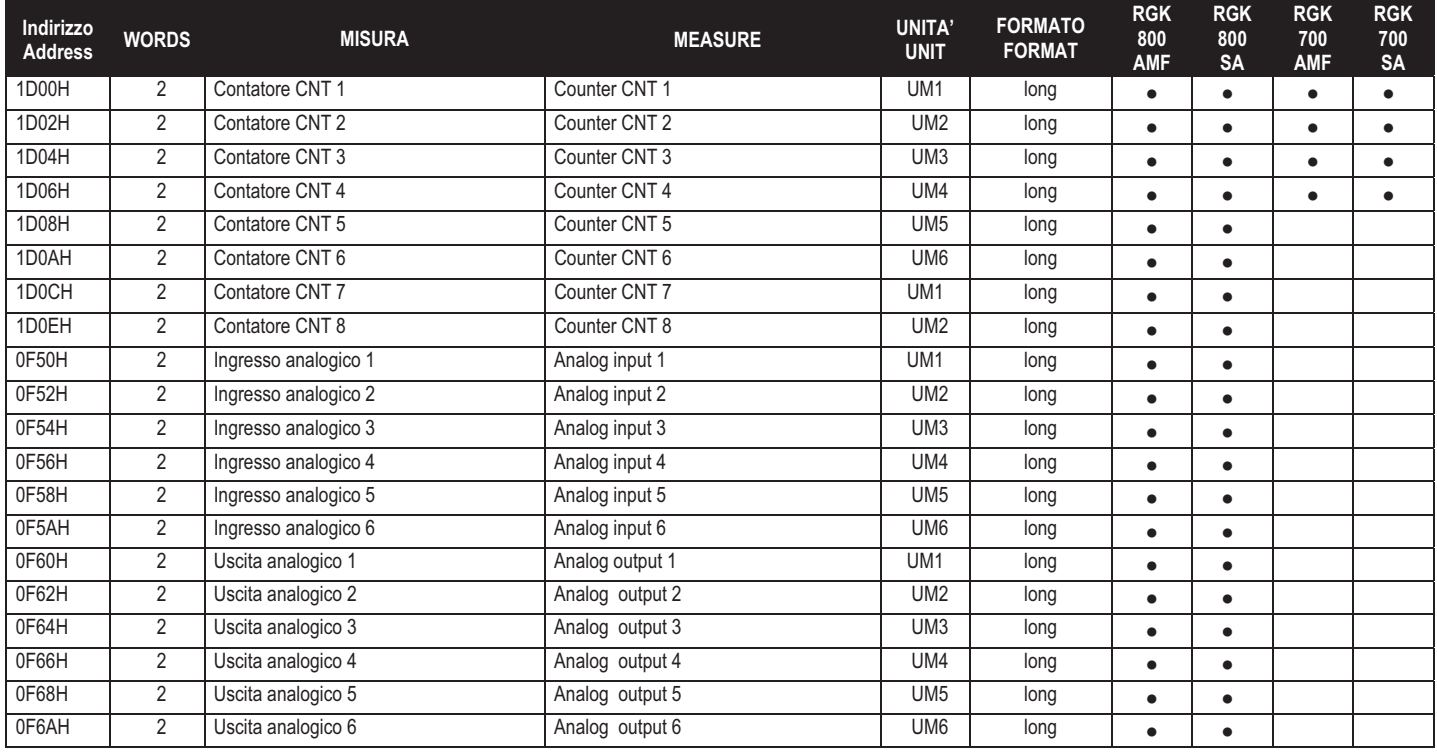

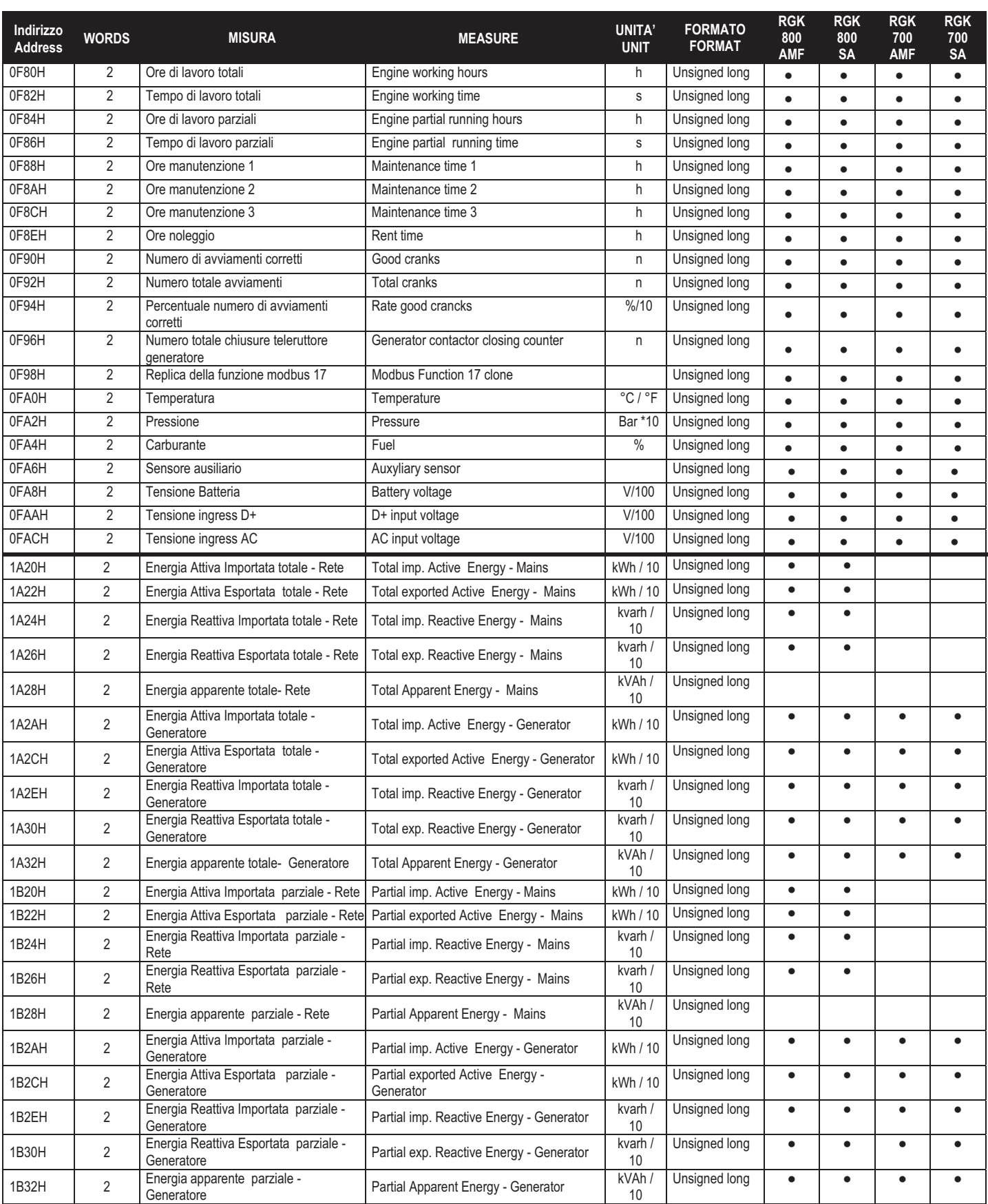

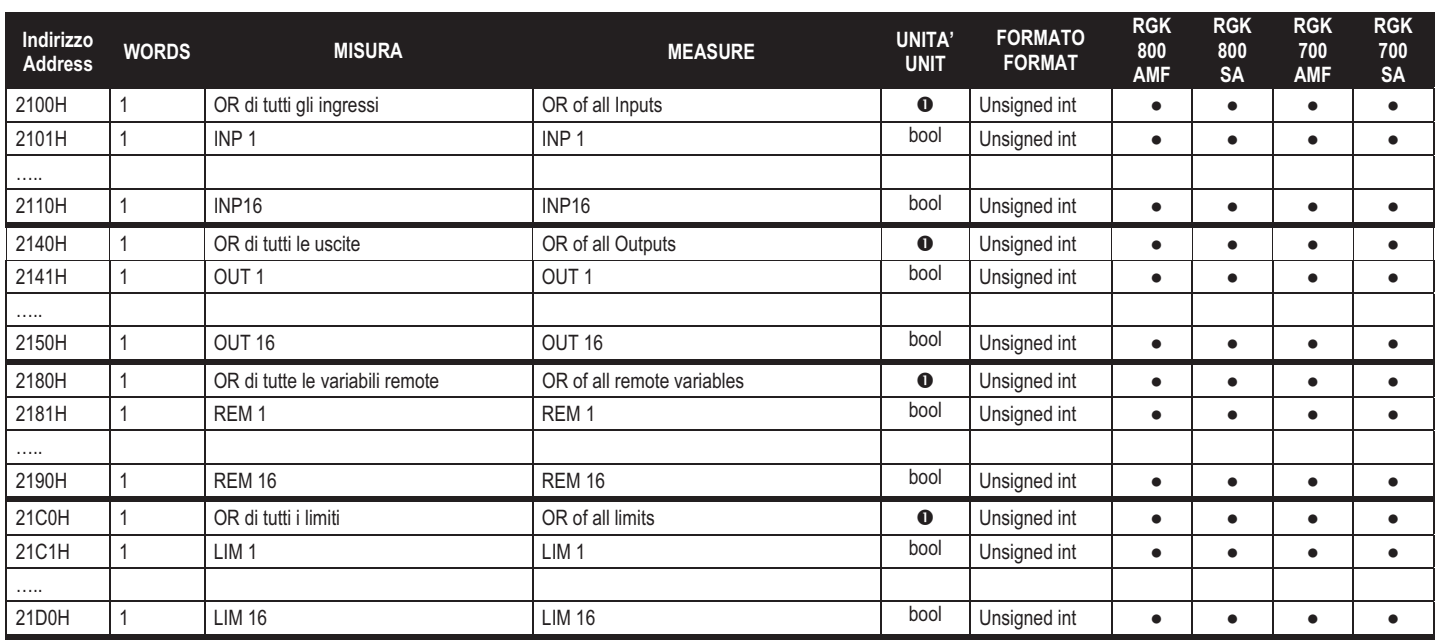

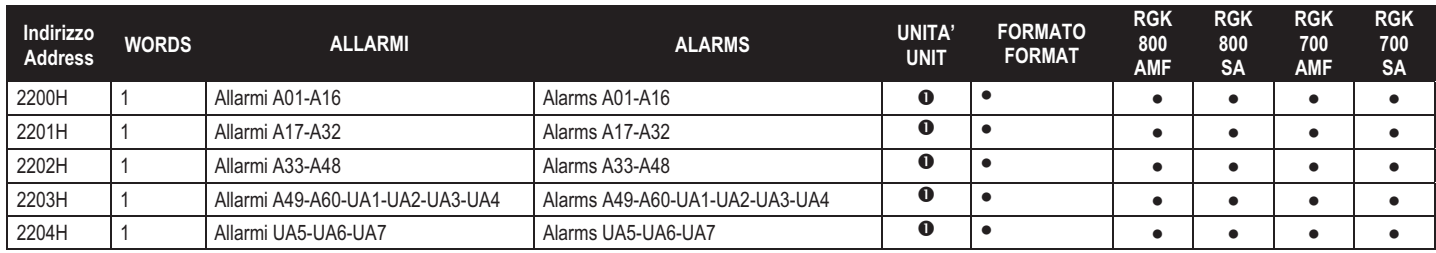

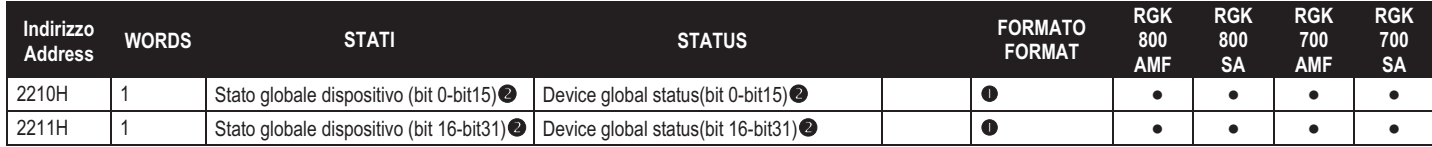

## O Esempio:

Il valore all'indirizzo 2100H è 0x05 (esadecimale), = 0x00000101 vuol dire che gli ingressi 1 e 3 sono attivi.

Leggendo la word agli indirizzi 2210H vengono restituiti 32 Bit con significato com da tabella

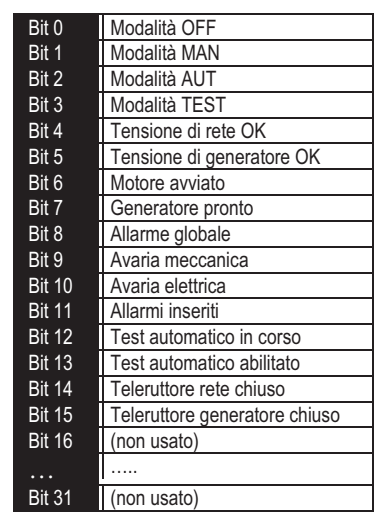

## **O** Example:

The value at address 2100H is 0x05 (hexadecimal) = 0x00000101 means that the inputs 1 and 3 are

active Reading the word at address0 2210H will return

32 bits with the following meaning:

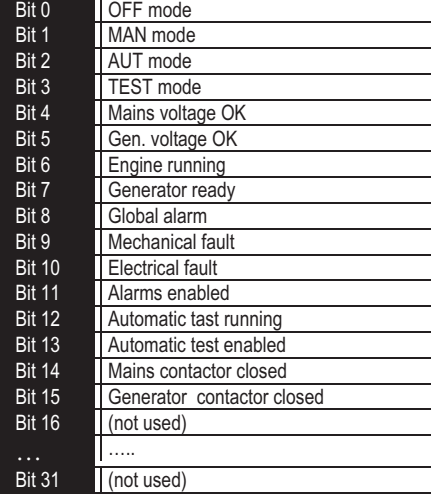

## **TABELLA 3: COMANDI (Utilizzabili con funzione 06)**

**TABLE 3: COMMANDS (To be used with function 06)** 

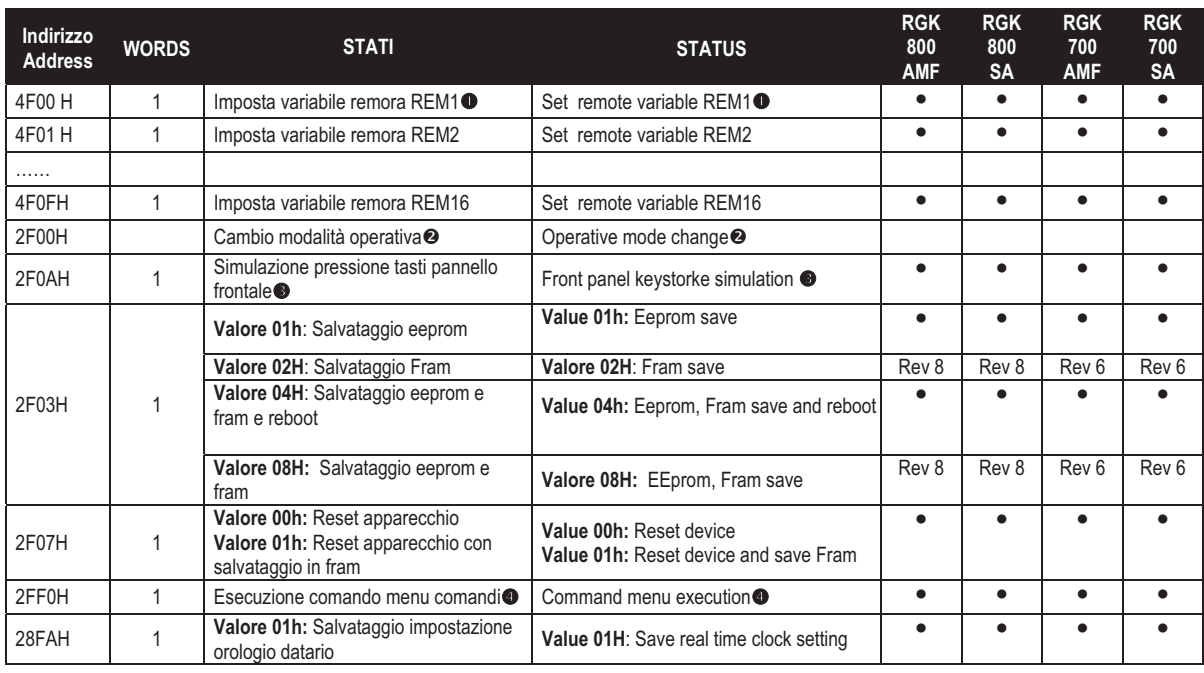

 $\bullet$  Scrivendo il valore AAH all'indirizzo indicato viene impostata la variabile remota a 1, scrivendo BBH viene impostata a 0.

 La seguente tabella indica i valori da scrivere all'indirizzo 2F00H per ottenere le corrispondenti funzioni

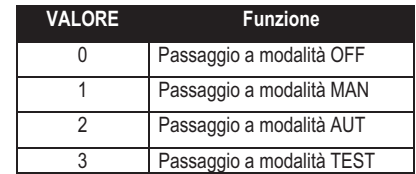

 La seguente tabella indica la posizioni dei bit da scrivere all'indirizzo 2F0AH per ottenere le corrispondenti funzioni

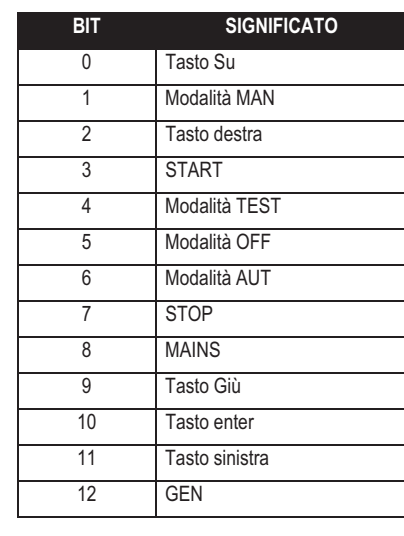

 $\bullet$  Writing AAh to the indicated address the remte variable will be set to 1, writing BBH the remote variable will be set to 0

**2** The following table shows the values to be written to address 2F00H to achieve the correspondent function

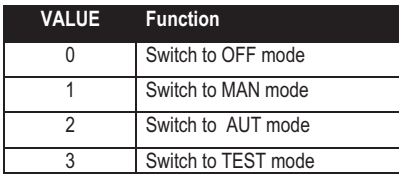

 $\bullet$  The following table shows the bit positionof the value to be written to address 2F0AH to achieve the correspondent function

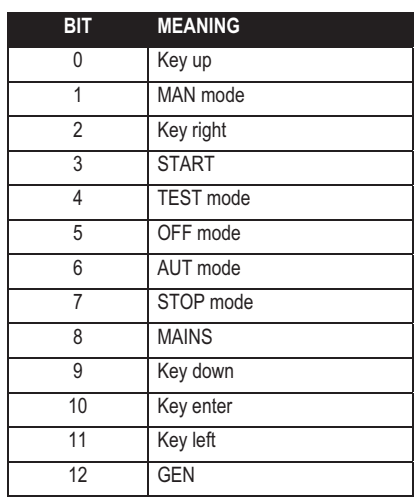

Scrivendo il valore da 0 a 24 all'indirizzo indicato viene eseguito la corrispondente funzione

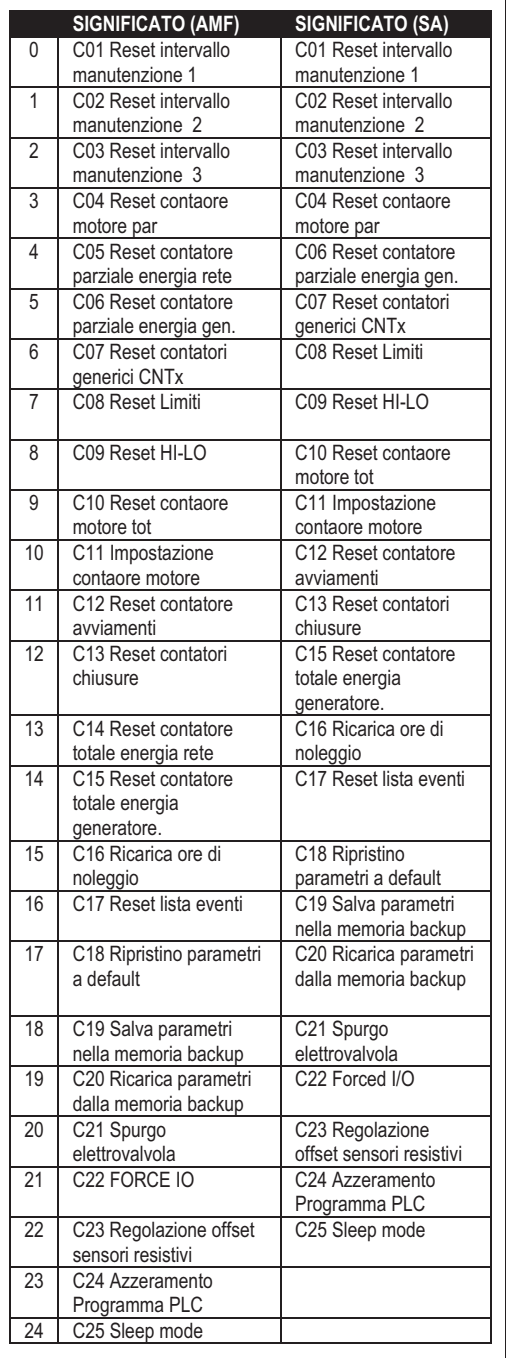

Writting value between 0 and 24 to the indicated address, the correspondent command will be executed

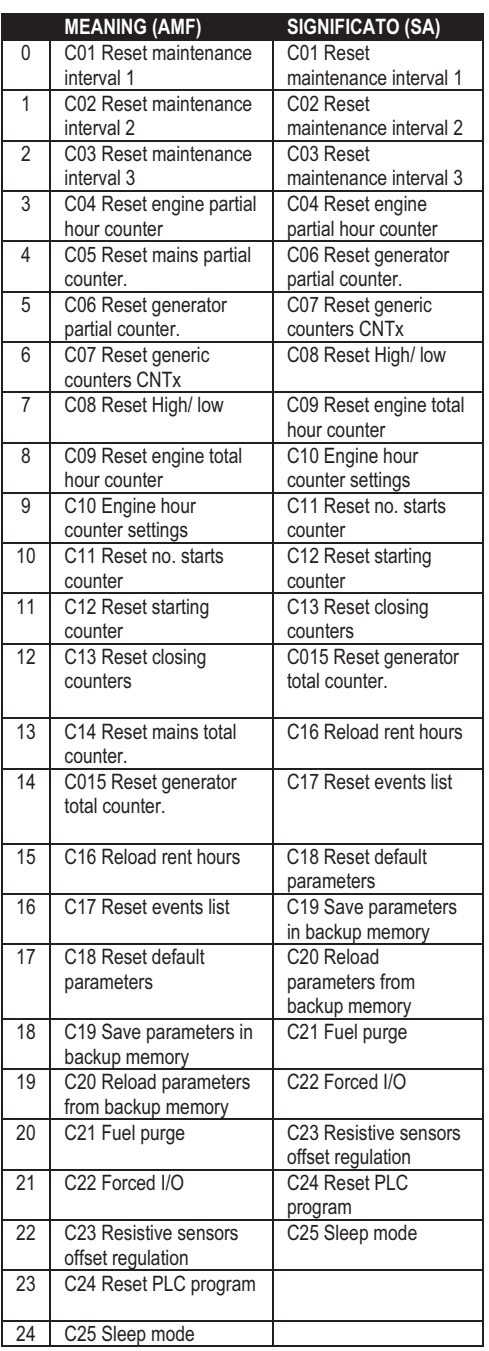

## **TABELLA 6: OROLOGIO DATARIO**

Utilizzabili con funzioni 04 e 06) Per rendere effettivi I cambiamenti, memorizzare le impostazioni utilizzando l'apposito commando descritto nella tabella 3.

## **TABLE 6: REAL TIME CLOCK**

To be used with functions 04 and 06) To make effective the changes, store them using the dedicated command described in table 3.

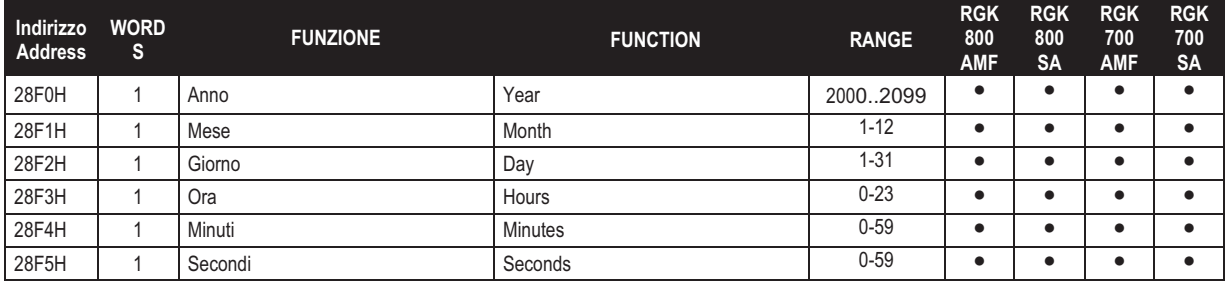

## **LETTURA LISTA EVENTI**

Per leggere gli eventi bisogna svolgere la seguente procedura:

- 1. Eseguire la lettura di 1 registro con la *funzione 4* all' indirizzo *5030H*, il byte più significativo (msb) indica quanti eventi sono memorizzati (valore compreso tra 0 a 250), il byte meno significativo viene incrementato ogni volta che un evento viene salvato (valore compreso tra 0 a 250).Una volta memorizzati 250 eventi l'msb resterà a 250 mentre l'lsb tornerà a zero e poi continuerà ad incrementare.
- 2. Impostare l'indice dell'evento che si vuole leggere (minore del numero massimo di eventi memorizzati),per fare questo bisogna eseguire la *funzione 6* all'indirizzo *5030H*, specificando quale evento leggere.
- 3. Eseguire una lettura di 43 registri (con un'unica *funzione 4*) all'indirizzo *5032H*
- 4. Il valore tornato è una stringa di 86 caratteri ASCII, che riportano la stessa descrizione dell'evento visibile sul display dell'RGK. L'indice dell'evento che si vuole leggere viene incrementato in automatico dopo la lettura del registro *5032H*,al fine di velocizzare il download degli eventi
- 5. Se si vuole leggere l'evento successivo eseguire il punto 3,se si vuole leggere un qualsiasi altro evento eseguire il passo 2.

Vedere esempio

## **ESEMPIO / EXAMPLE**

Passo 1<sup>:</sup>Lettura eventi memorizzati.

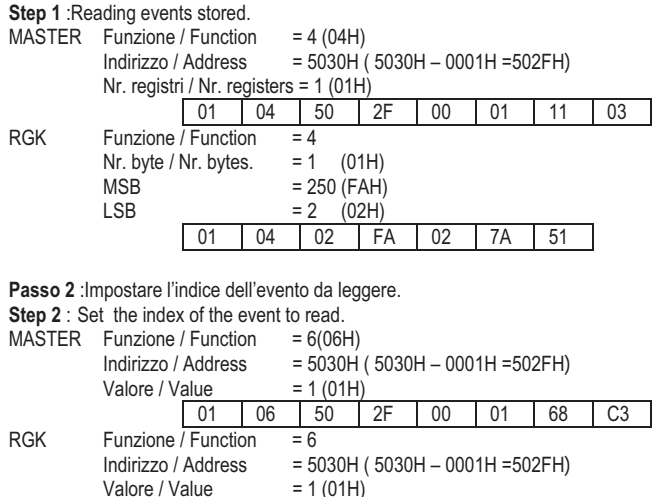

#### Passo 3<sup>-1</sup> eggere l'evento.

Valore / Value

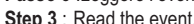

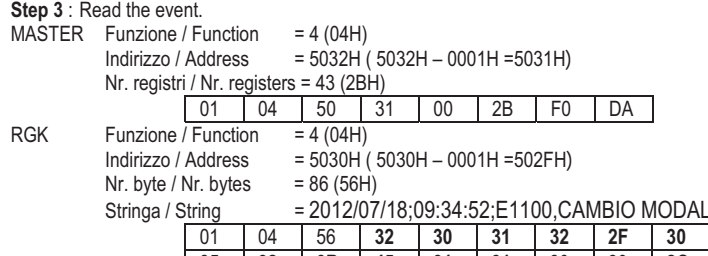

01 06 50 2F 00 01 68 C3

#### 01 | 04 | 56 | 32 | 30 | 31 | 32 | 2F | 30 | 37 | 2F | 31 | 38 | 3B | 30 | 39 | 3A | 33 | 34 | 3A **35 32 3B 45 31 31 30 30 2C 43 41 4D 42 49 4F 20 4D 4F 44 41 4C 49 54 C1 20 49 4E 3A 20 4D 4F 44 41 4C 49 54 C1 20 4F 46 46 20 20 20 20 20 20 20 20 00 00 00 00 00 00 00 00 00 00 00 00 00 00 00 00 00 00 00 00** E5 78

.ITÁ IN: MODALITÁ OFF

## **EVENT LOG READING**

To read the events must do the following:

- 1. Perform the read of 1 register by using the *function 4* at address *5030H*, the most significant byte (msb) indicates how many events are stored (value between 0 to 250), the least significant byte (lsb) is incremented each time an event is saved (value between 0 to 250). Once stored the 250 events the msb will remain at 250 while the lsb will back to zero and after will continue to increase.
- 2. Set the index of the event that you want to read (less than the maximum number of events stored), to do this you performe the *function 6* at *5030H*, specifying which event read.
- 3. Perform a read of 43 registers (with a single *function 4*) at address *5032H*
- 4. The value returned is a string of 86 ASCII characters, showing the same event description RGK visible on the display. The index of the event to be read is incremented automatically after a reading of the register *5032H*, in order to speed up the download of events
- 5. If you want to read the next event performing step 4, if you want to read any other event do step 3.

See the example

## **IMPOSTAZIONE PARAMETRI**

RGK.

Tramite il protocollo Modbus® e' possibile accedere ai parametri dei menu.

Per interpretare correttamente la corrispondenza fra valore numerico e funzione selezionata e/o unita' di misura, fare riferimento al manuale operativo del

#### **PROCEDURA PER LA LETTURA DEI PARAMETRI**

- 1. Scrivere il valore del menu che si vuole leggere tramite la funzione 6 all'indirizzo 5000H  $\overline{\bullet}$ .
- 2. Scrivere il valore del sottomenu (se esiste) che si vuole leggere tramite la *funzione 6* all'indirizzo 5001H **O**.
- 3. Scrivere il valore del parametro che si vuole leggere tramite la *funzione 6* all'indirizzo  $5002H$   $\bullet$ .
- 4. Eseguire la *funzione 4* all'indirizzo *5004H*, di un numero di registri appropriato alla lunghezza del parametro ( vedi tabella).
- 5. Se si vuole leggere il parametro successivo, ( all'interno dello stesso menu/sottomenu ripetere il passo 4, altrimenti eseguire il passo 1.

**PROCEDURA PER LA SCRITTURA DEI PARAMETRI** 

- 1. Scrivere il valore del menu che si vuole modificare tramite la *funzione 6* all'indirizzo *5000H*-
- 2. Scrivere il valore del sottomenu (se esiste) che si vuole modificare tramite la *funzione 6* all'indirizzo *5001H*-
- 3. Scrivere il valore parametro che si vuole modificare tramite la *funzione 6* all'indirizzo *5002H*-
- 4. Eseguire la *funzione 16* all'indirizzo 5004H, di un numero di registri appropriato alla lunghezza del parametro.
- 5. Se si vuole scrivere il parametro successivo, all'interno dello stesso menu/sottomenu ripetere il passo 4, altrimenti eseguire il passo 1, se non bisogna scrivere ulteriori parametri eseguire il passo 6.
- 6. Per rendere effettivo un cambiamento nel menu di setup e' necessario memorizzare i valori in EEPROM, utilizzando l'apposito comando descritto nella tabella 3.(scrivere il valore 4 con la *funzione 6 a*ll' *i*ndirizzo *2F03H*)

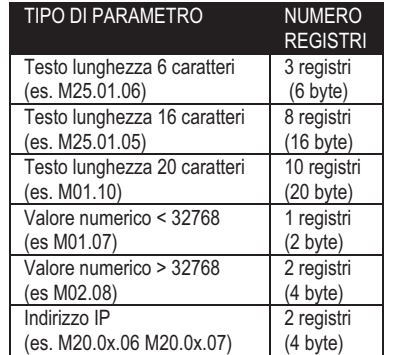

 $\bullet$  E' possibile leggere il valore del menu, sottomenu e parametro memorizzati agli indirizzi *5000H*,*5001H* e *5002H* utilizzando la *funzione 4* 

Vedere esempio

## **PARAMETER SETTING**

Using the Modbus® protocol it is possible to access the menu parameters.

To correctly understand the correspondence between the numeric value and the selected function and/or the unit of measure, please see the RGK operating manual.

**PROCEDURE FOR THE READING OF PARAMETERS**

- 1. Write the value of the menu that you want to read by using the *function 6* at address *5000H*-.
- 2. Write the value of the submenu (if it is present) that you want to read by using the *function 6* at address *5001H*-.
- 3. Write the value of the parameter that you want to read by using the *function 6* at address *5002H*-.
- 4. Perform the *function 4* at the address *5004H*, with a number of registers appropriate to the length of the parameter (see table).
- 5. If you want to read the next parameter (in the same menu/submenu) repeat step 4, otherwise perform step 1.

#### **PROCEDURE FOR THE WRITING OF PARAMETERS**

- 1. Write the value of the menu that you want to change by using the *function 6* at address *5000H*-
- 2. Write the value of the submenu (if it is present) that you want to change by using the *function 6* at address *5001H*-
- 3. Write the value of the parameter that you want to change by using the *function 6* at address *5001H*-
- 4. Perform the *function 16* at address *5004H*, with a number of registers appropriate to the length of the parameter
- 5. If you want to write the next parameter, in the same menu / submenu repeat step 4, otherwise perform step 1, if you do not have to write additional parameters go to step 6.
- 6. To make effective the changes made to setup parameters it is necessary to store the values in EEPROM, using the dedicated command described in table 3.(write value 4 by using *function 6* at address *2F03H*)

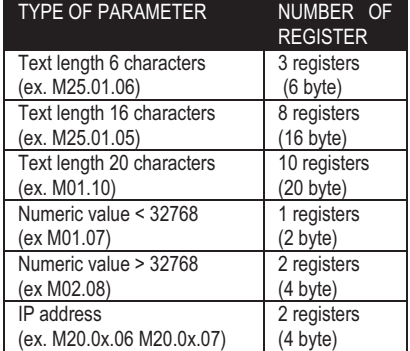

 $O$ It's 'possible to read the menu, submenus, and parameter stored at the addresses *5000H*, *5001H* and *5002H* by using the *function 4* 

See the example

## **ESEMPIO / EXAMPLE**

Impostare a 230 il valore del parametro M04.02.01 Set to 230 the value of parameter M04.02.01

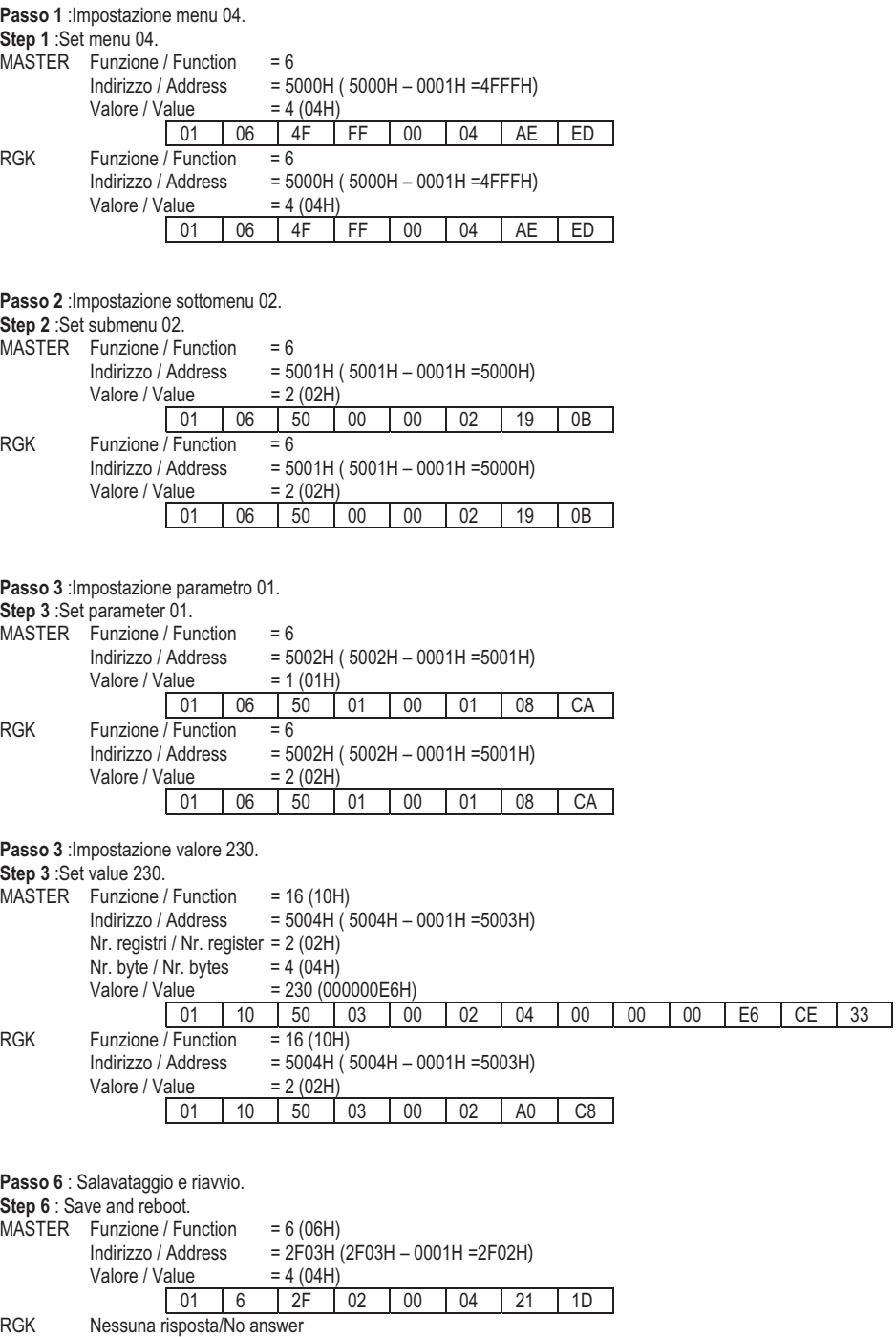